In this doc we will see how to change default banner in SCCM reports. I don't think changing the banner in the SCCM reports is actually required. The default banner seen in the reports is good. There are few organizations who like to change the default banner to custom one in SCCM reports. Configuration Manager provides report definitions for over 400 reports in over 50 report folders, which are copied to the root report folder in SQL Server Reporting Services during the reporting services point installation process. The [reports](https://technet.microsoft.com/en-in/library/gg682105.aspx) are displayed in the Configuration Manager console and organized in sub folders based on the report category. When a report retrieves data from a site database, it has access to site data for the current site and child sites, and global data for every site in the hierarchy. Like other Configuration Manager objects, an administrative user must have the appropriate permissions to run or modify reports. To run a report, an administrative user must have the **Run Report** permission for the object. To create or modify a report, an administrative user must have the **Modify Report** permission for the object.

## **How to change default banner in SCCM Reports**

Let's now see how to change default banner in SCCM reports. When you launch any report, it has got a default banner. There are few organizations who like to change the default banner to custom one.

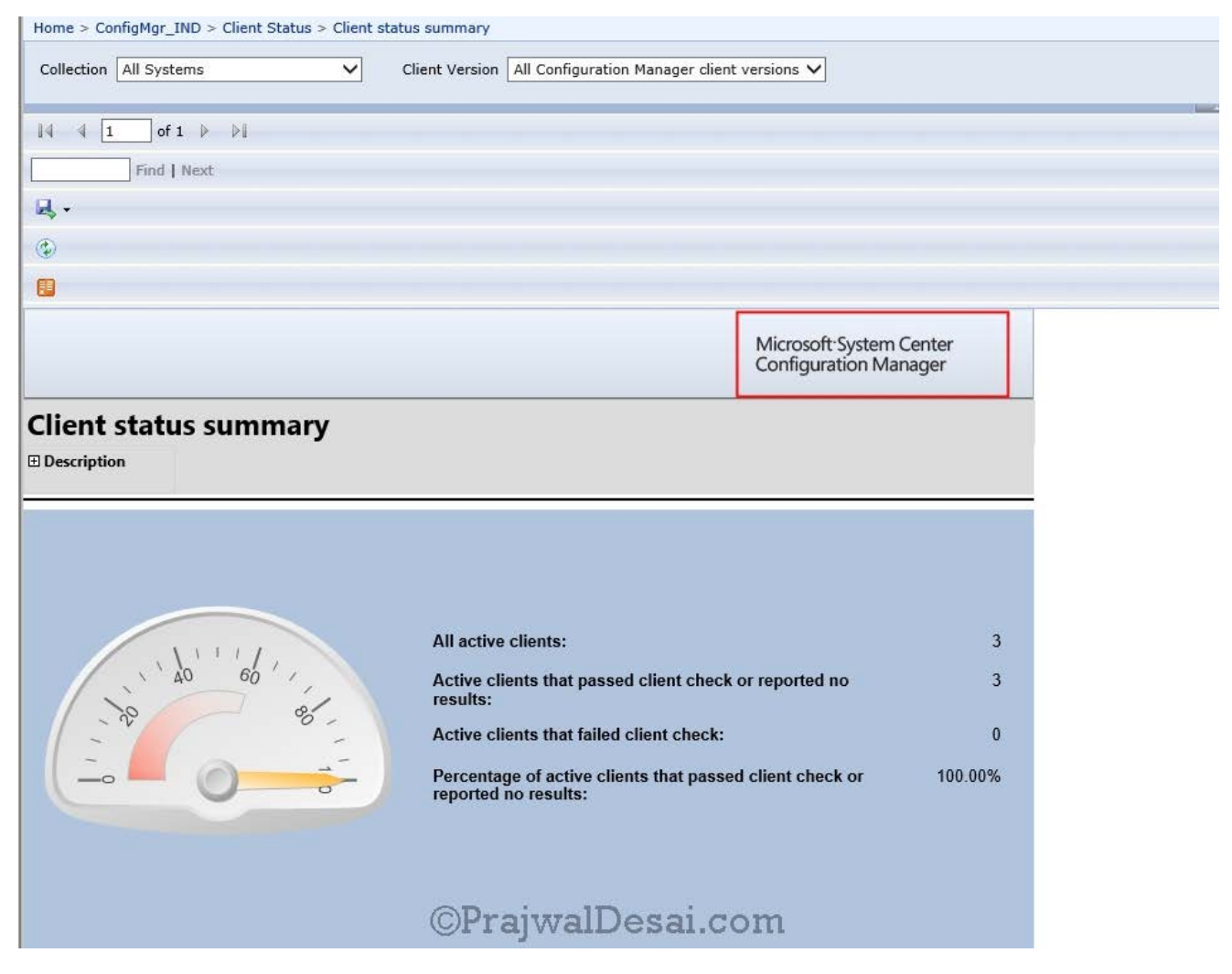

So where is the file located which is a default banner in SCCM Reports ?. Navigate to "**%ProgramFiles% > SMS\_SRSRP > style**" folder. In the Style folder you will find 3 PNG files and a XML file. If you open the Report\_Header\_Right file, that's the default banner seen in the reports.

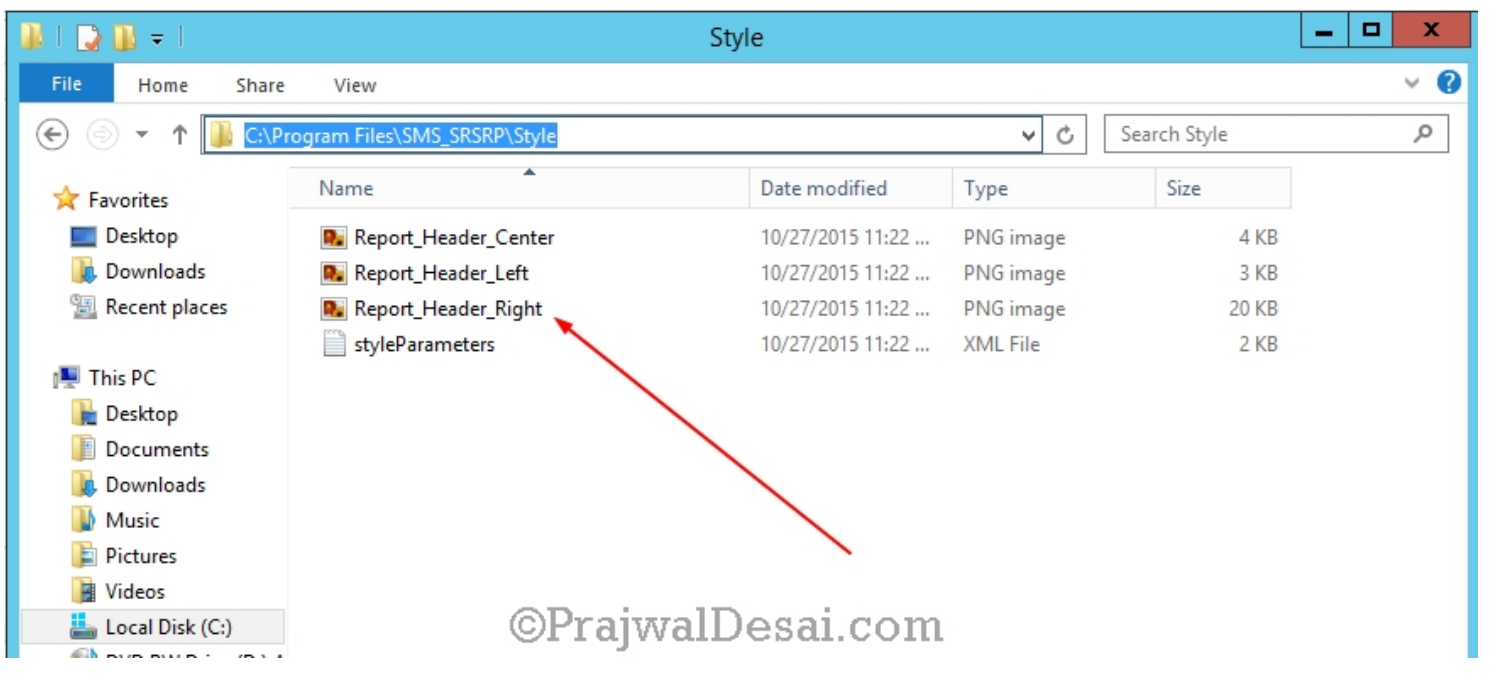

I am going to replace the banner file with that of a custom one. I have the banner ready with me and this is almost the same resolution as that of original one. Just rename your custom banner as Report\_Header\_Right (extension is .png) and replace the file in style folder.

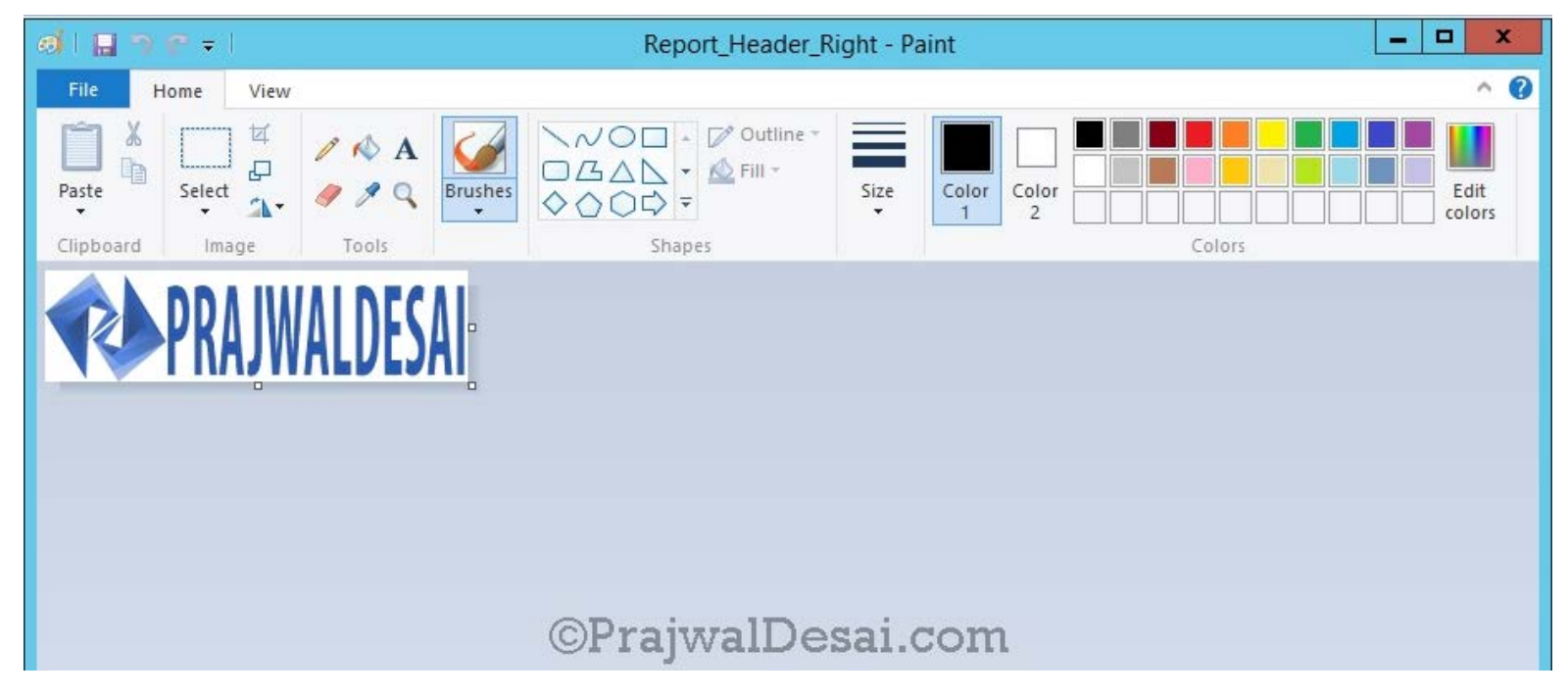

Next, open the registry editor and navigate to **HKEY\_Local\_Machine> Software** > **Microsoft** > **SMS**>**SRSRP**.

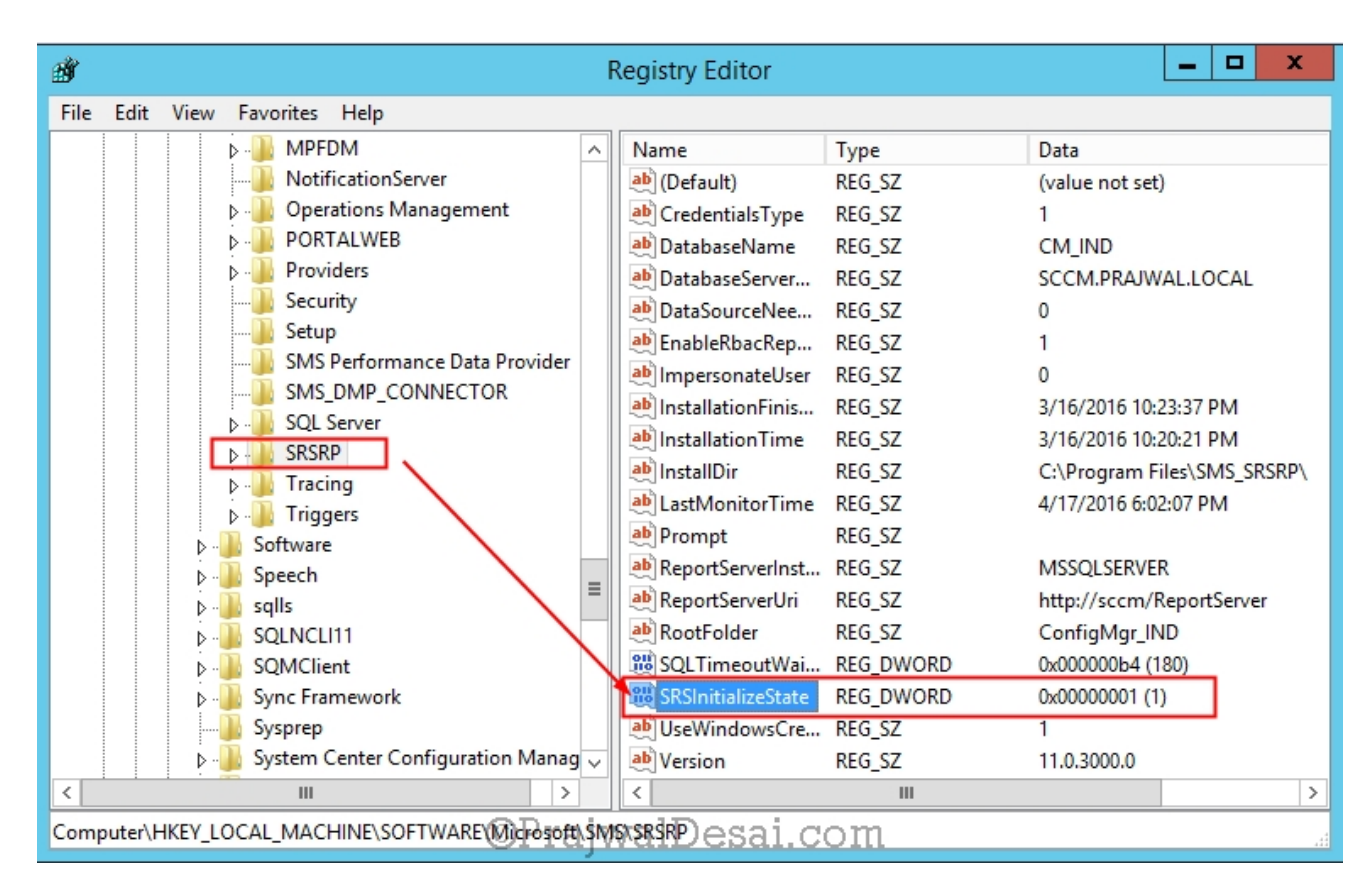

Change the **SRSInitializeState** key value to 0. The default value is 1. When you change the SRSInitializeState key value to 0, it will re-import the standard reports along with the custom security settings. Note that your custom reports won't be affected by this change, however if you have modified any of the default reports those settings will be lost.

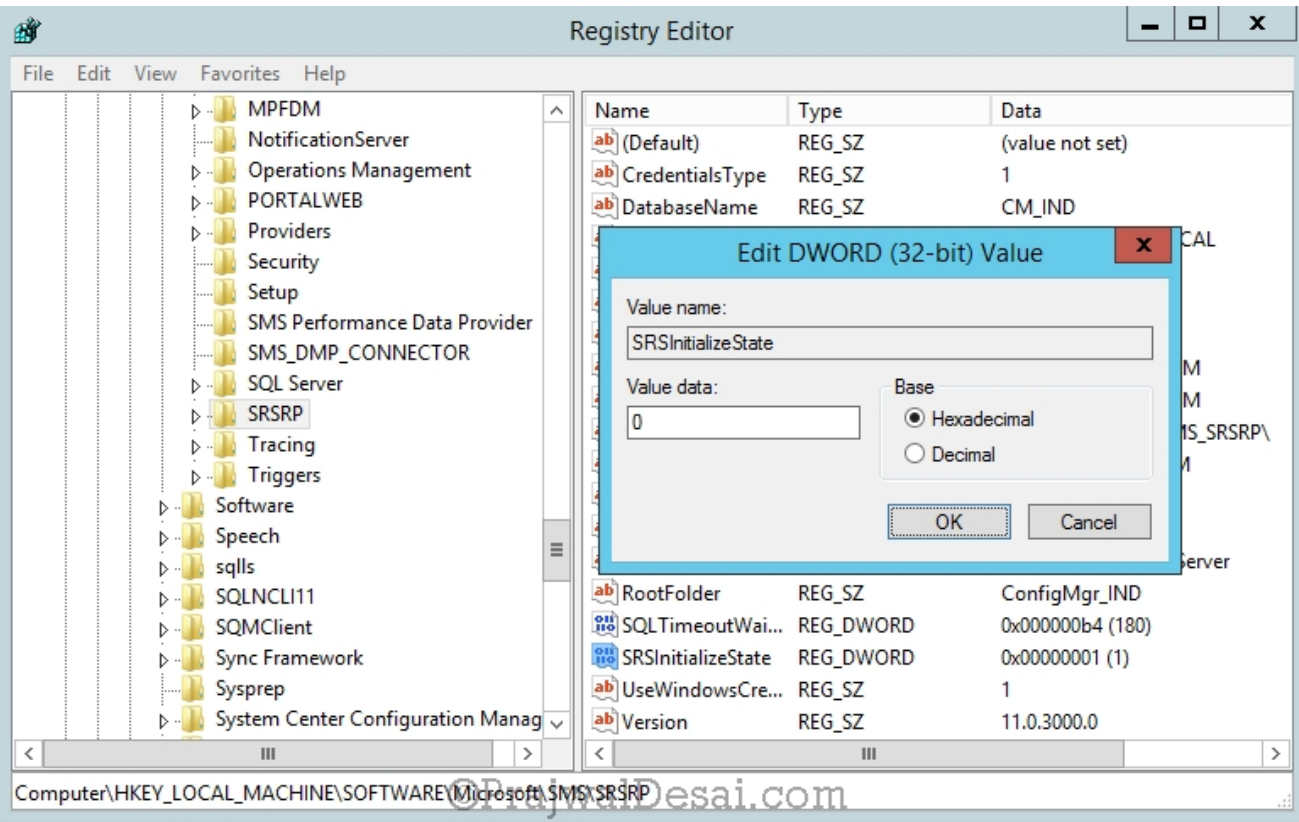

Monitor the srsrp.log file once you do the registry change. You will see that the default reports are imported.

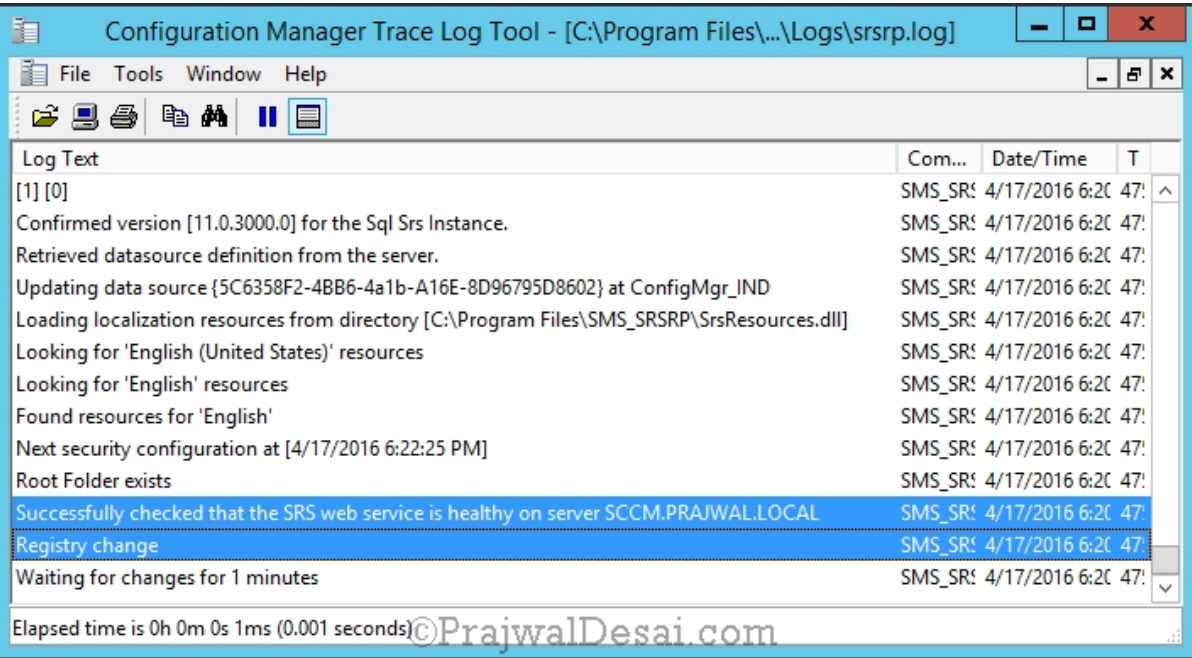

## Now launch the report and you will see the banner is changed

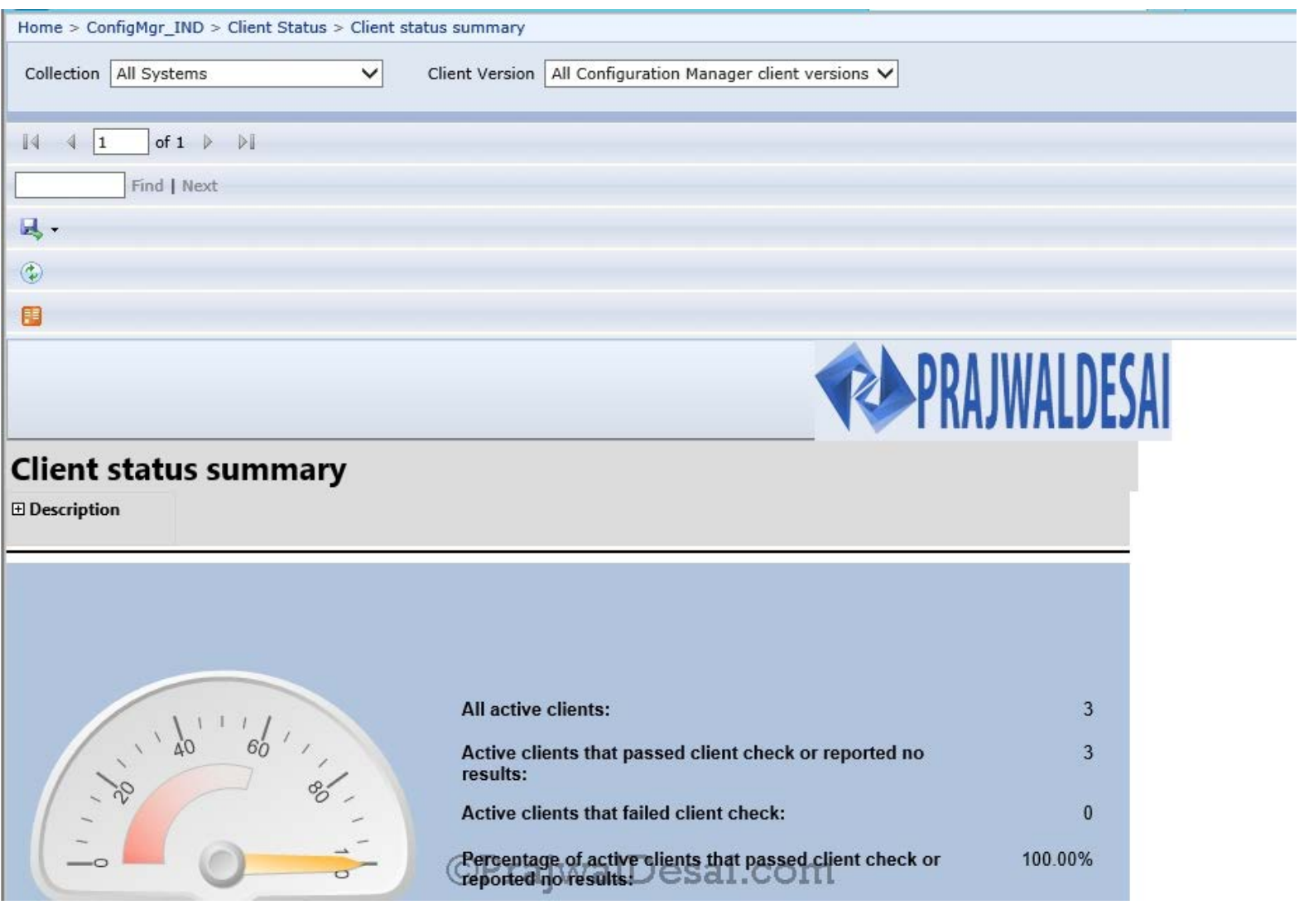